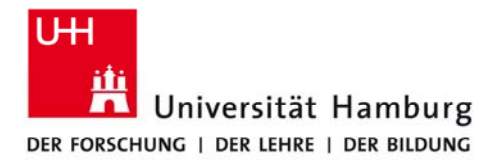

# Arduino based GUI for Touchscreen Displays

Helen Schloh, B.Sc. Informatics

Supervisor: Andreas Mäder Second Supervisor: Bernd Schütz Submission Date: 31.3.2021

16.02.2021

## Outline

- Research Question
- Definitions
- Hardware
	- Setup
	- Touchscreen
	- Arduino
	- Other Devices
- Software
	- Touch Detection
	- Display
	- Event handling
	- Simulation
- Evaluation
- Outlook

What am I researching and why?

### • Research setup

- Develop GUI library for given Touchscreen Display and Arduino Due
- Purpose
	- Using the Display during ES exercises
	- Investigate performance of setup
	- Explore use cases
- Goal
	- Detect Gestures reliably
	- Draw GUI Elements on Display
	- Maximize Quality of speed and memory usage
	- Derive recommendations for using the GUI library

# Definitions

- $\cdot$  |<sup>2</sup>C
	- Communication protocol
	- Synchronous
	- Serial
- UART (Universal asynchronous receiver and transmitter)
	- Hardware Device for Communication
	- Asynchronous
	- Serial
- (Hardware) Interrupt:
	- Processor stops all tasks to execute interrupt routine

## Hardware

# Setup

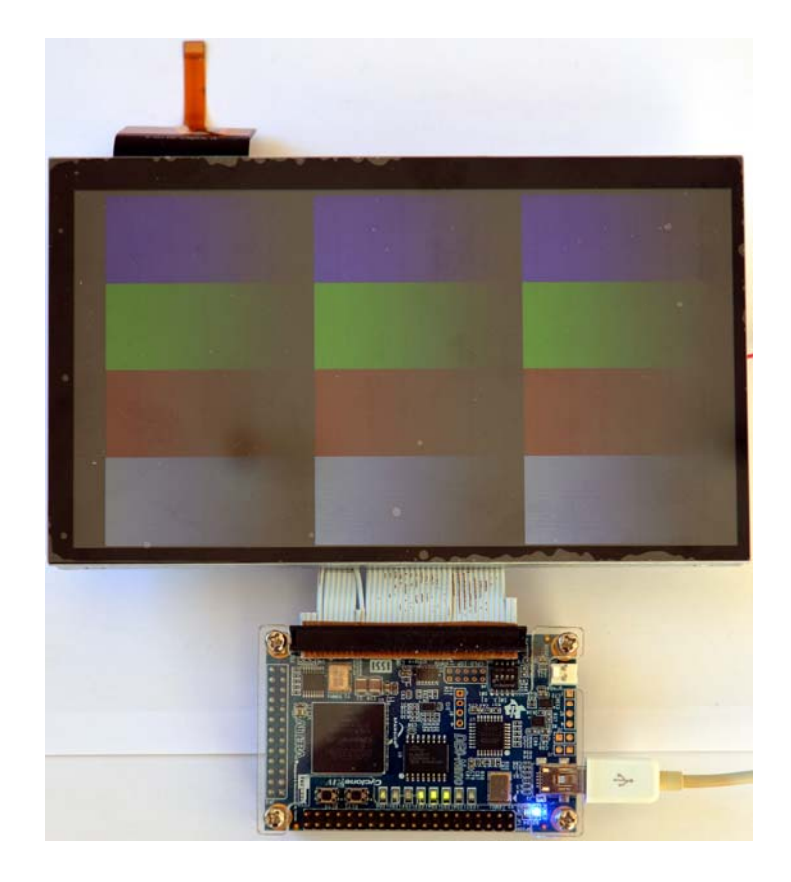

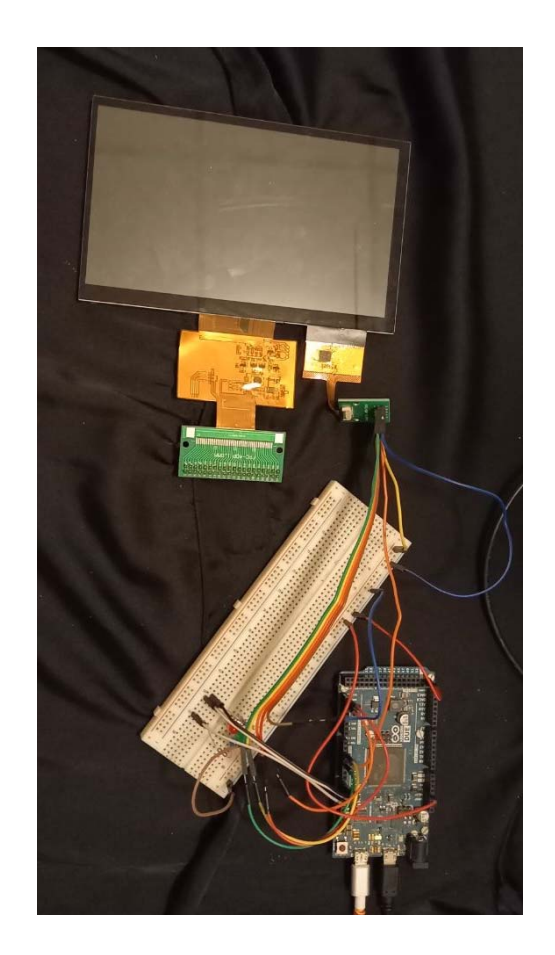

## Hardware

What does the System look like?

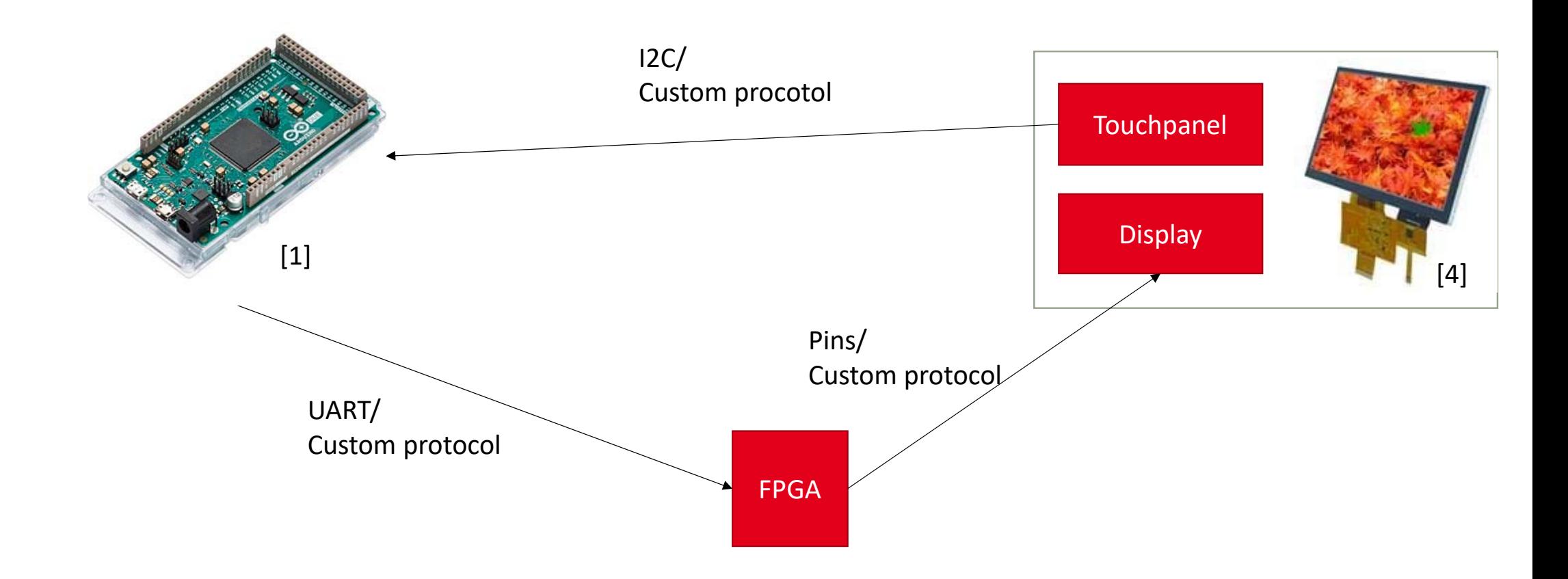

### Hardware Arduino Due

- Microcontroller Board
	- 84 MHz clock
- Serial Communication
	- $\cdot$  |<sup>2</sup>C : 100 KHz
	- UART
		- Serial: (max 115200 bps)
		- SerialUSB: (max 480 Mbps)
- Memory
	- 512 kB ROM
	- 64,32 kB RAM

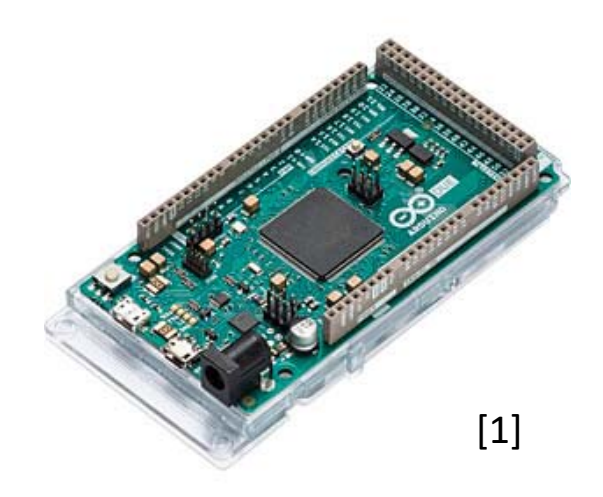

# Hardware

Touchscreen

- EA TFT070‐84ATS Touchscreen
- Display
	- 800x480 RGB
	- 33,3 MHz parallel Interface
	- Cannot be sent by Arduino
- Touch Panel
	- 1792x1024 dots
	- I<sup>2</sup>C Schnittstelle

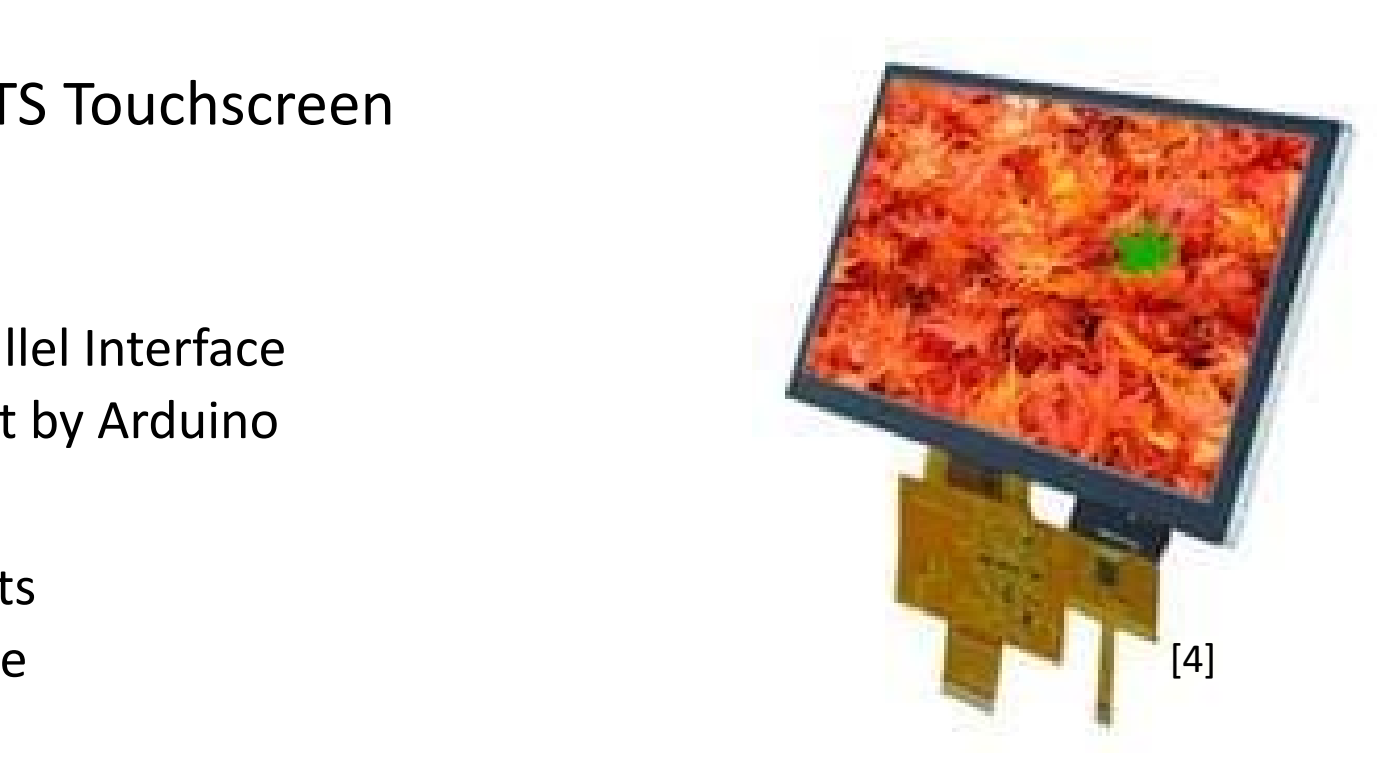

# Other Devices

Windows PC and FPGA

• Windows PC: Acer Swift 1

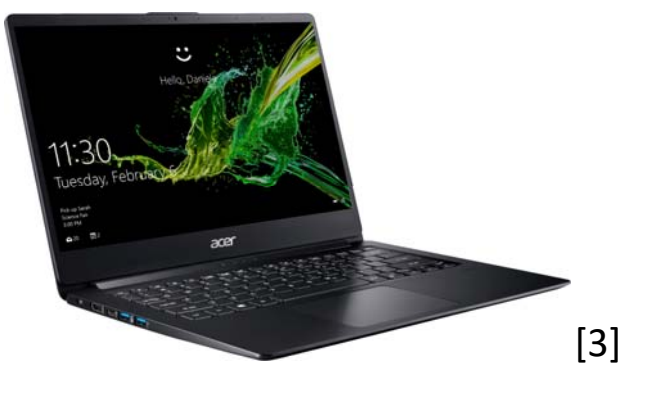

#### • FPGA

- DE0-Nano Development Board
- 50 MHz clock

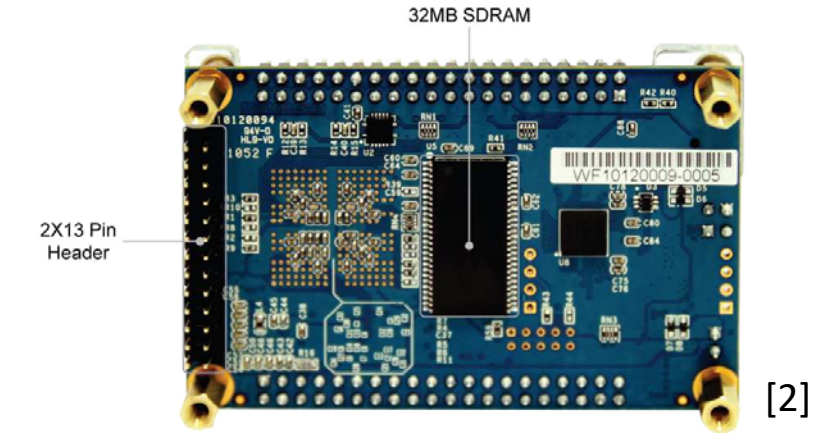

## Software

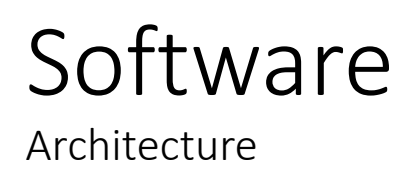

- Object oriented C++
	- OO‐metaphor fits GUI Element nesting
	- ES students know Java Swing
	- Arduino runs with C++

**Detecting Gestures** Modeling finite Automaton as Class

**Display GUI** Develop GUI Elements as Classes

**Handle Touch Events**Implement Listener Pattern

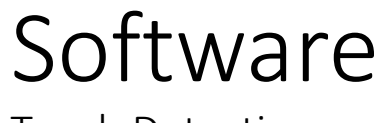

Touch Detection

### Interface ‐ Touch

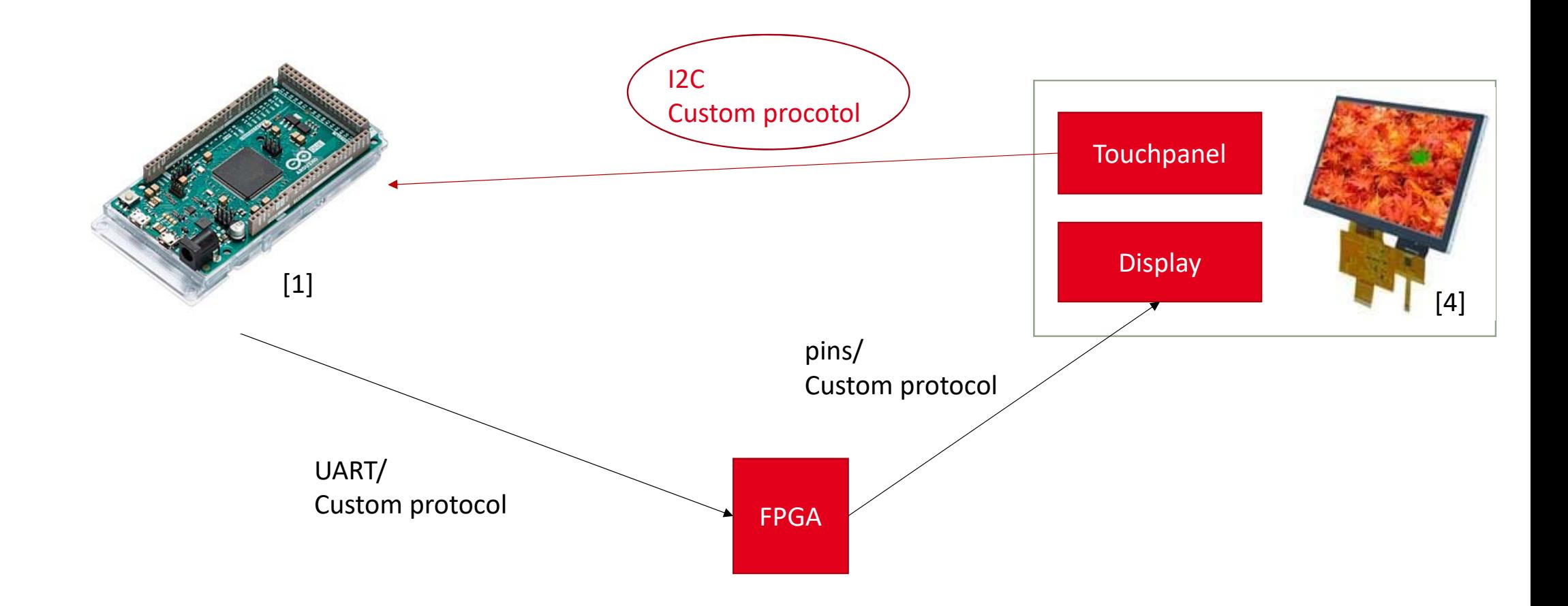

# Touch Recognition

How is Touch Information retrieved?

- Attach interrupt on touch occurring
- Retrieve touch information

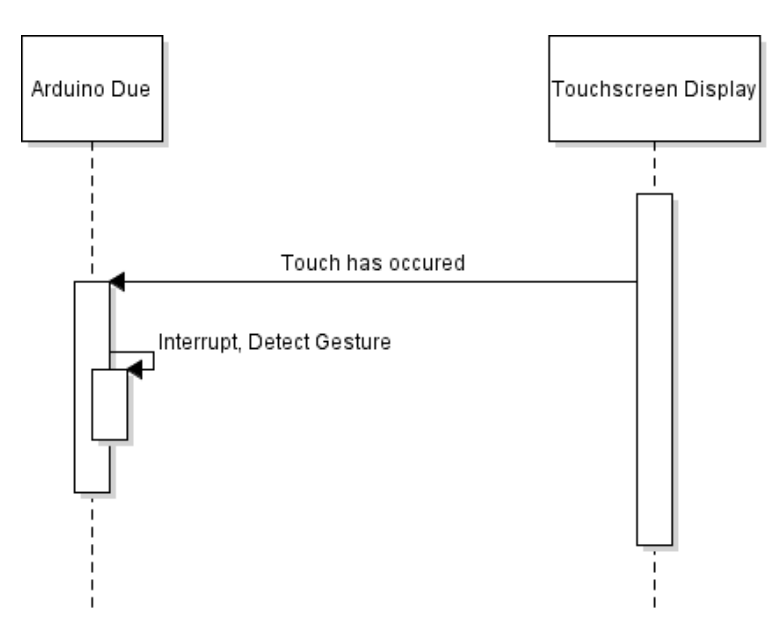

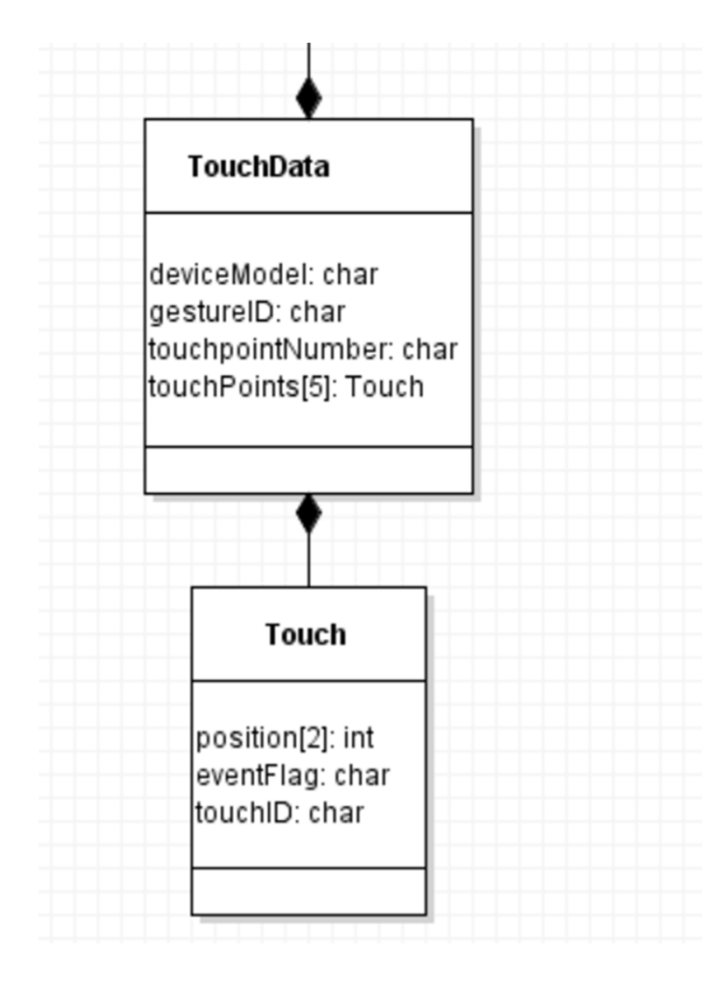

# Touch Recognition

How are Touch Gestures recognized?

- Modeling Finite Automaton
	- Class as Automaton
	- Functions as States
	- Function calls for transition
- Change of state depending on
	- Number of Touchpoints (Fingers on Touchpanel): TP
	- Time passed since entering state: Timer
	- Position of Touches:

 $x[n], y[n], n$ -th Touch

### Touch Detection ‐ Gestures

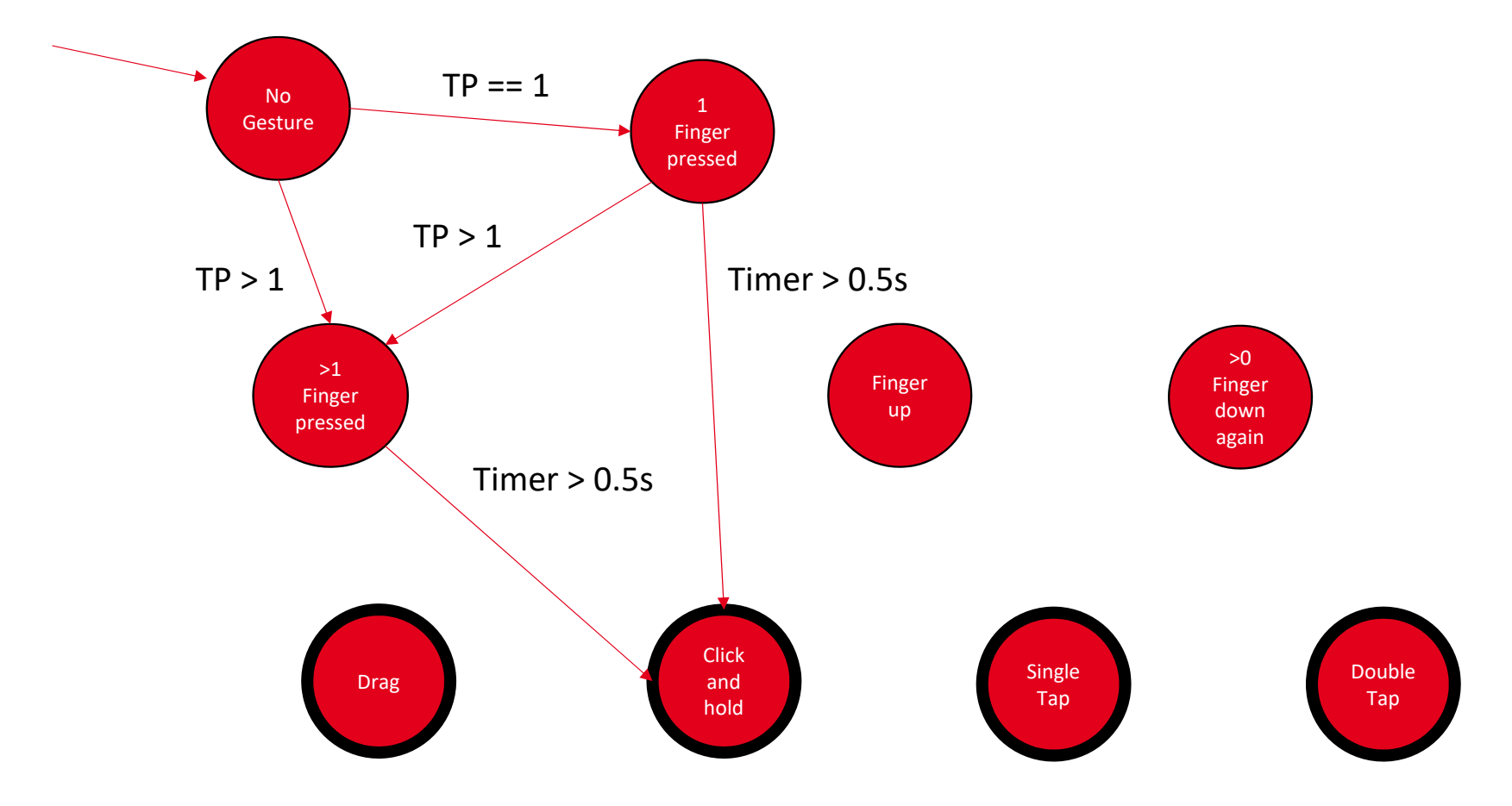

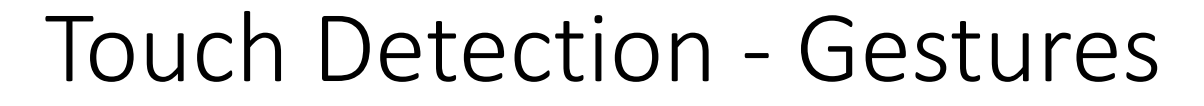

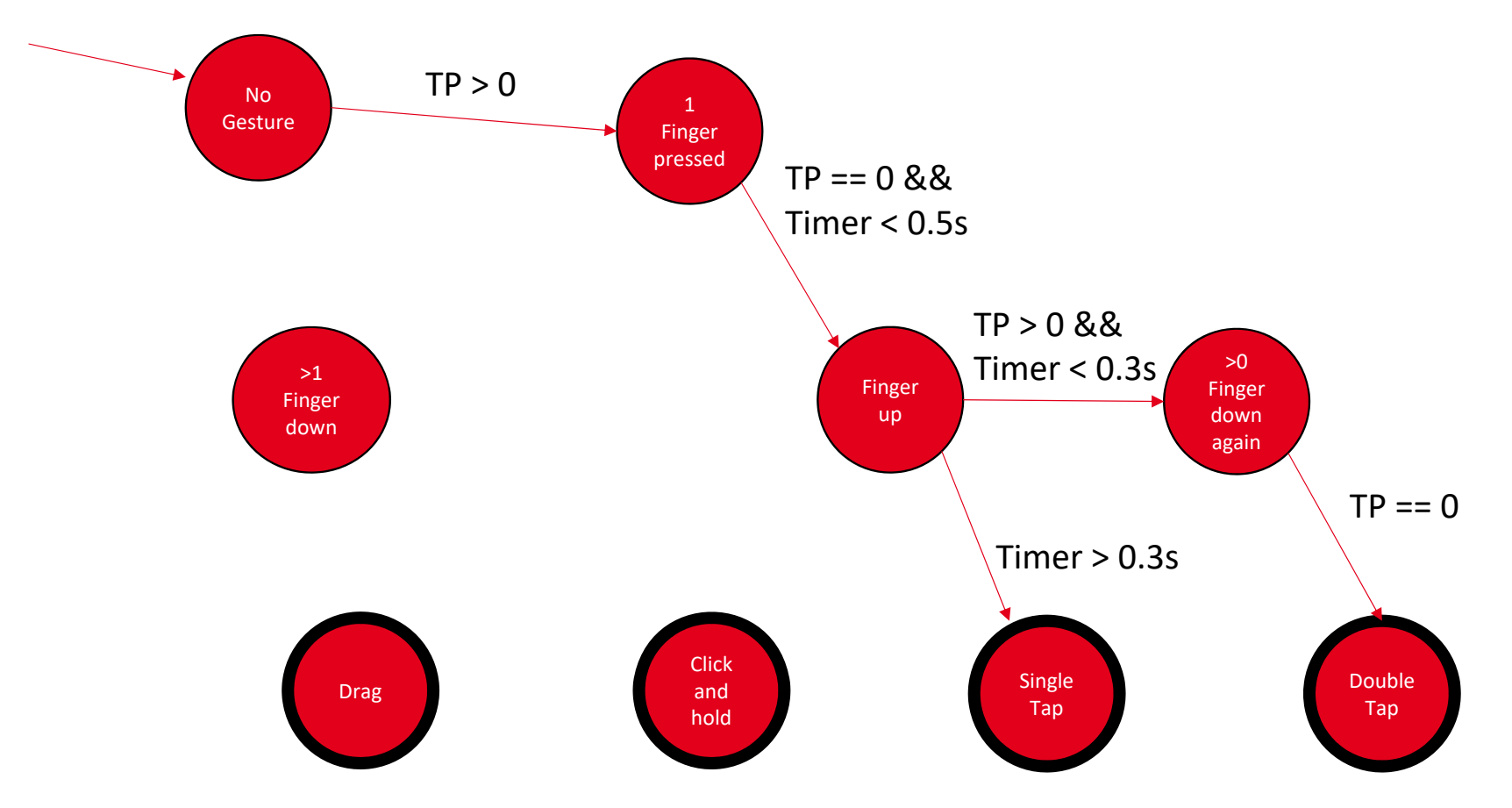

### Touch Detection ‐ Gestures

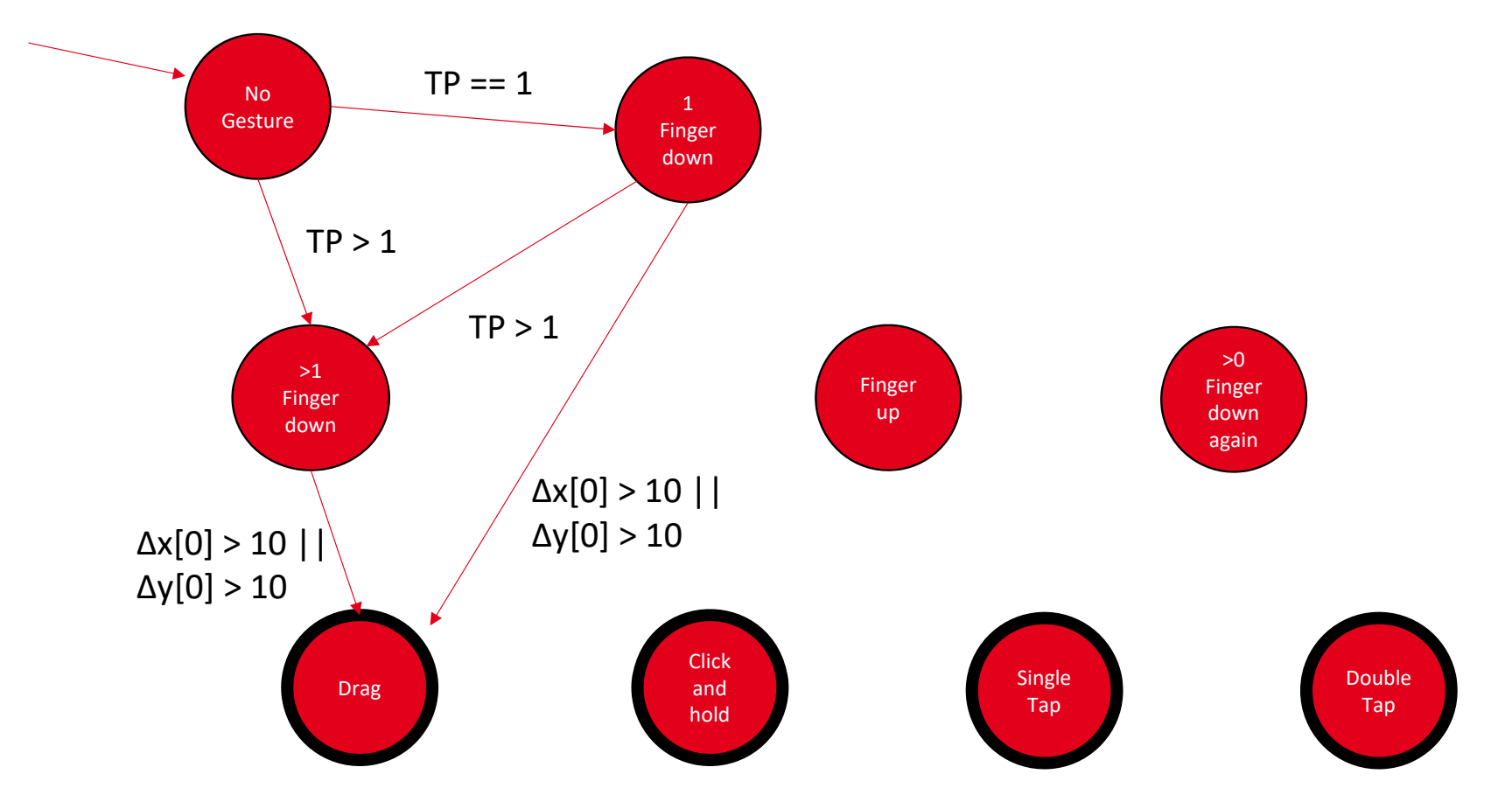

### Touch Detection – Multitouch Gestures

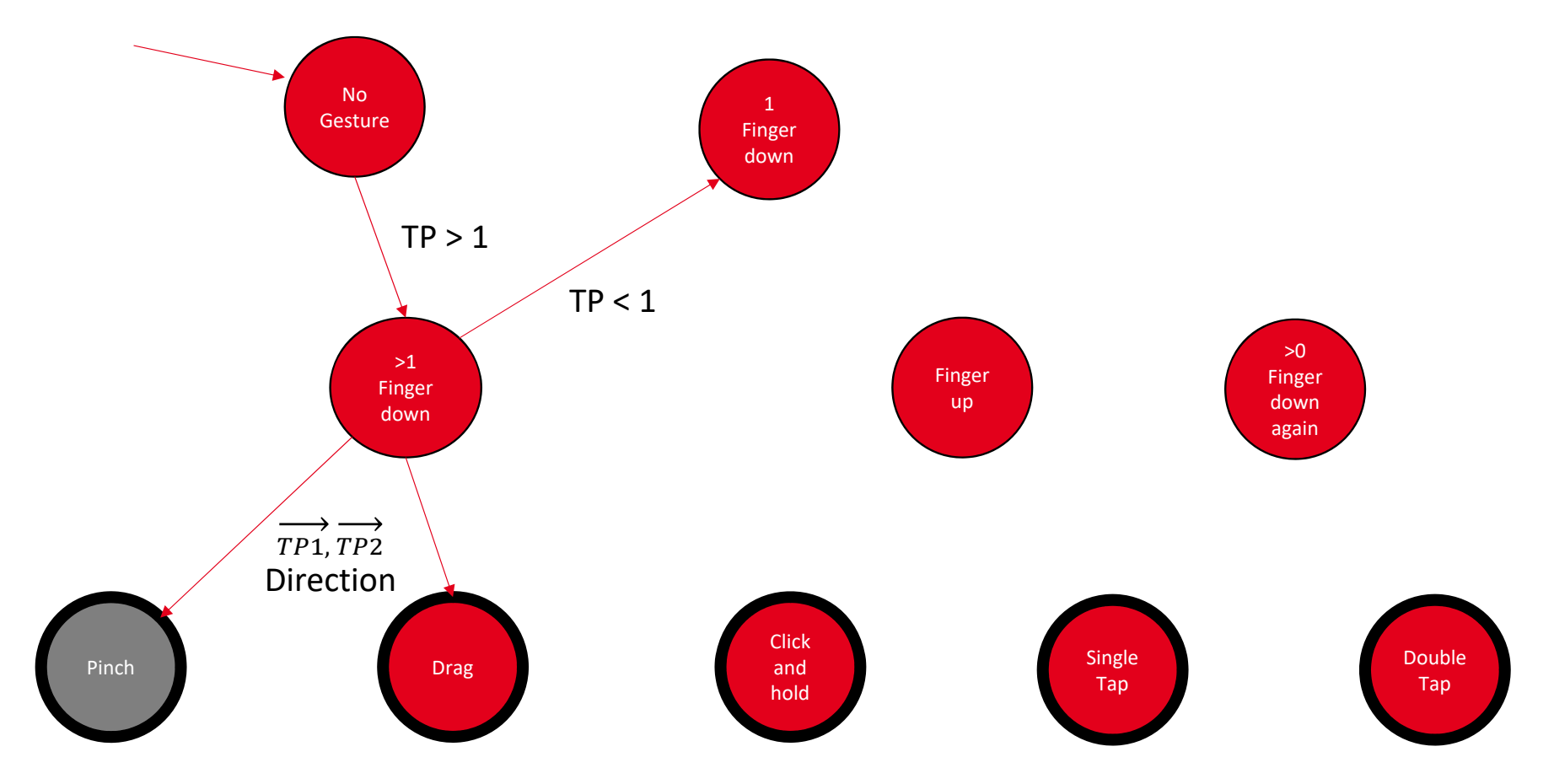

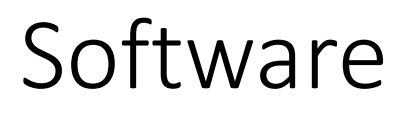

Display

## Interface – Display

How are GUI Elements displayed?

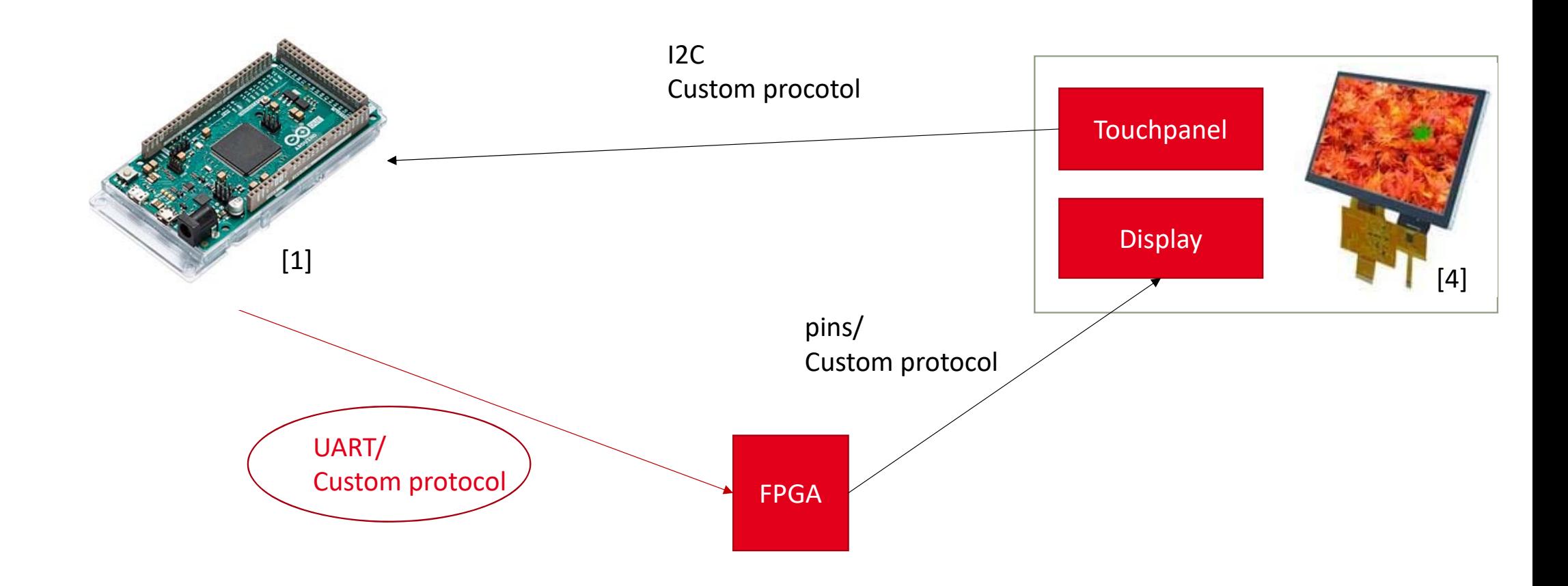

# Interface – Display

What does the Arduino communicate to the FPGA?

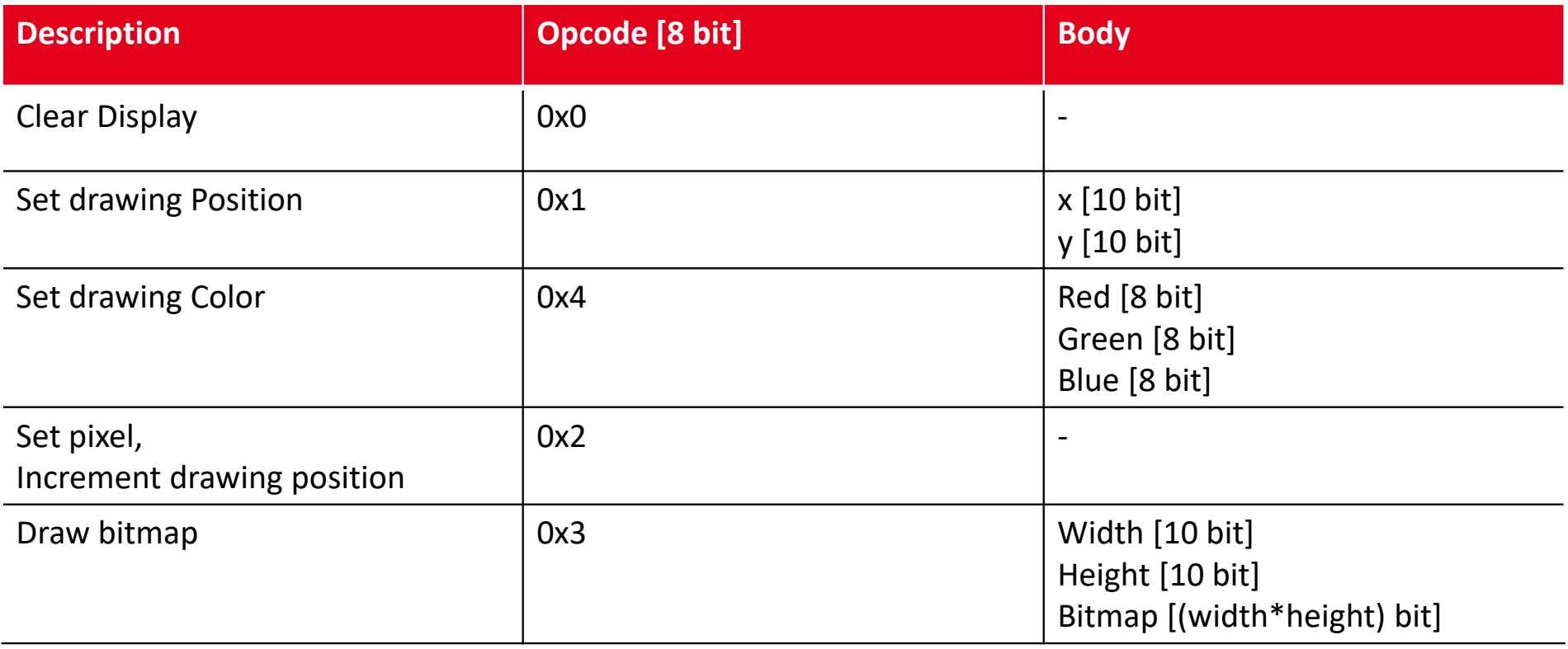

# Interface – Display

Drawing Bitmaps

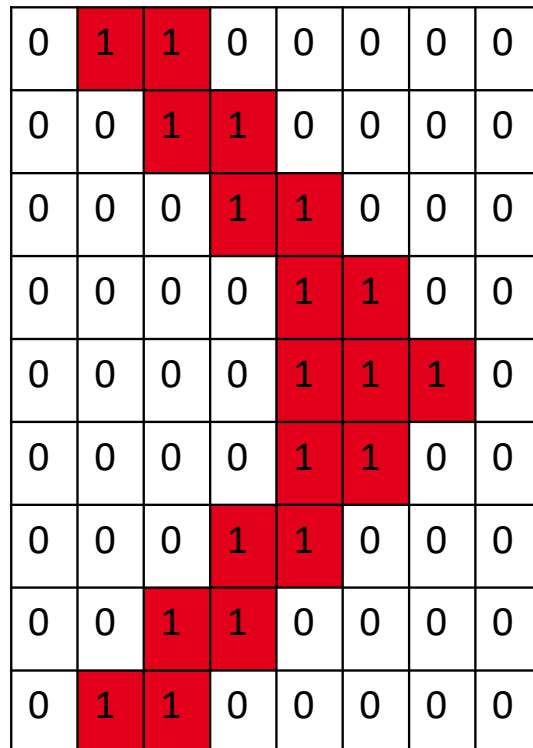

## Overview of GUI Elements

Which Elements were implemented?

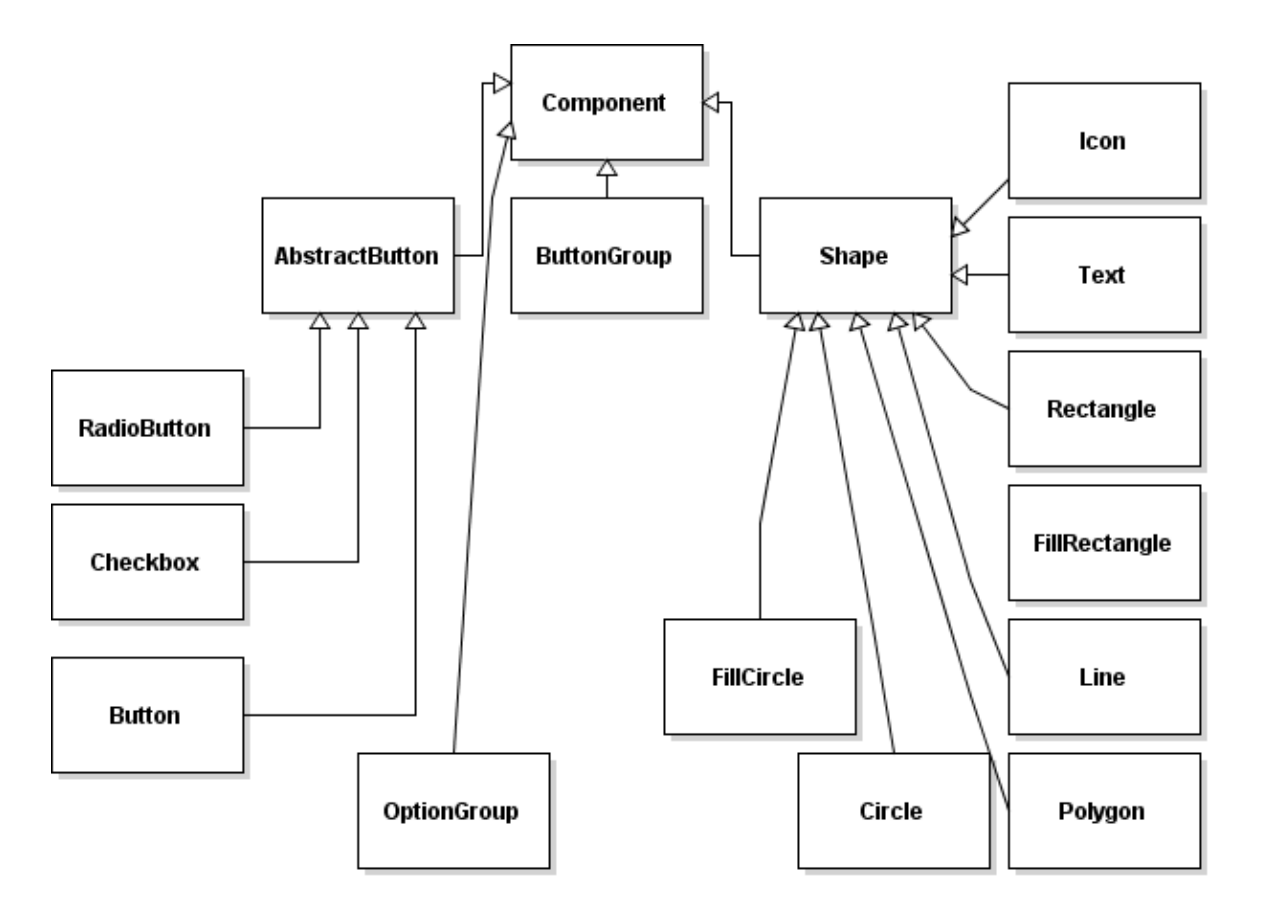

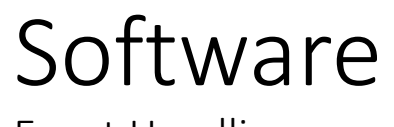

How does the Arduino react to Touch Events?

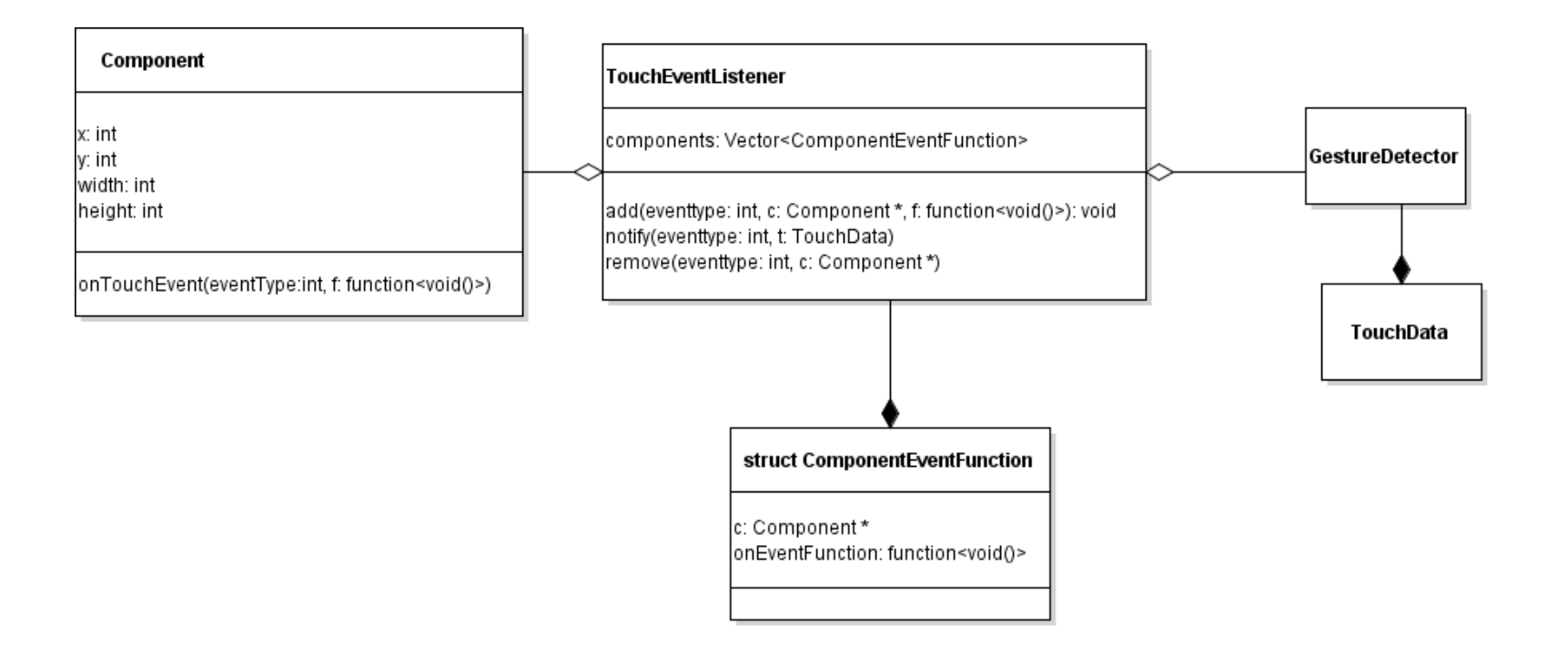

Example

```
rectangle rect(10, 10, RED, 200, 200);
redLight.onTouchEvent(SINGLE_TAP, [this]() {
 setColor(GREEN);
 draw();
);
```
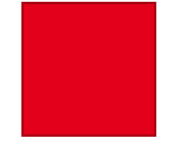

Example

```
rectangle rect(10, 10, RED, 200, 200);
redLight.onTouchEvent(SINGLE_TAP, [this]() {
 setColor(GREEN);
 draw();
);
```
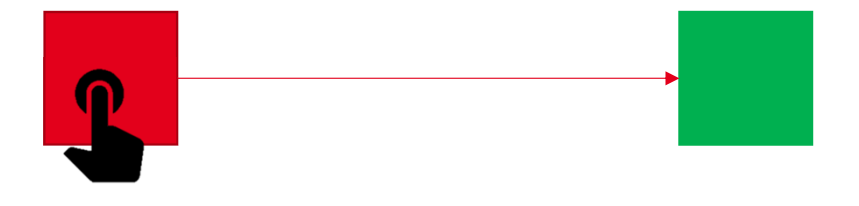

How does the rectangle change its color?

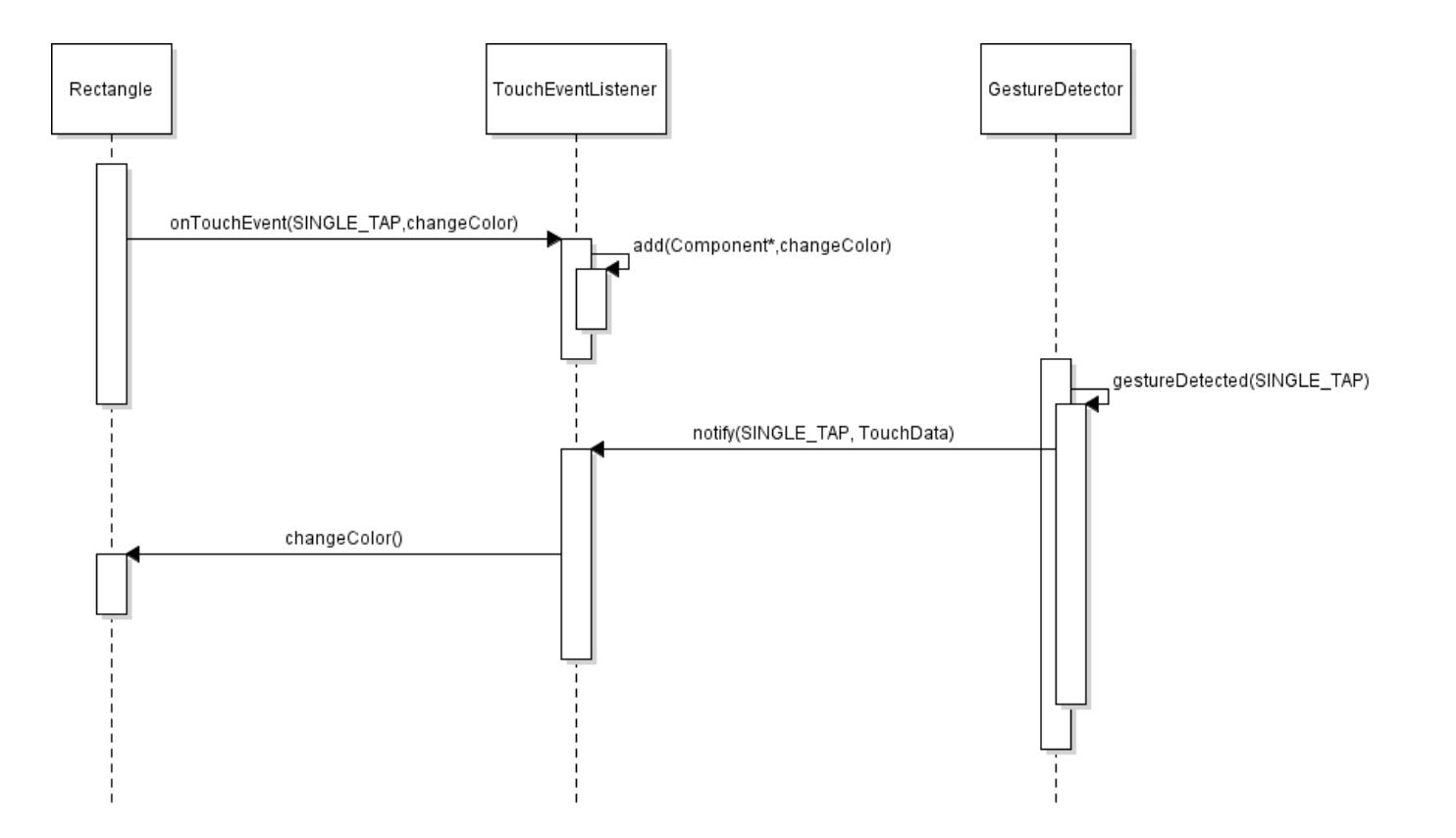

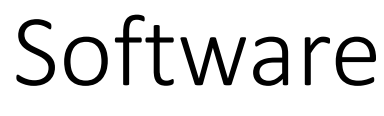

Simulation

## Software – Simulation

Why do we need a simulation?

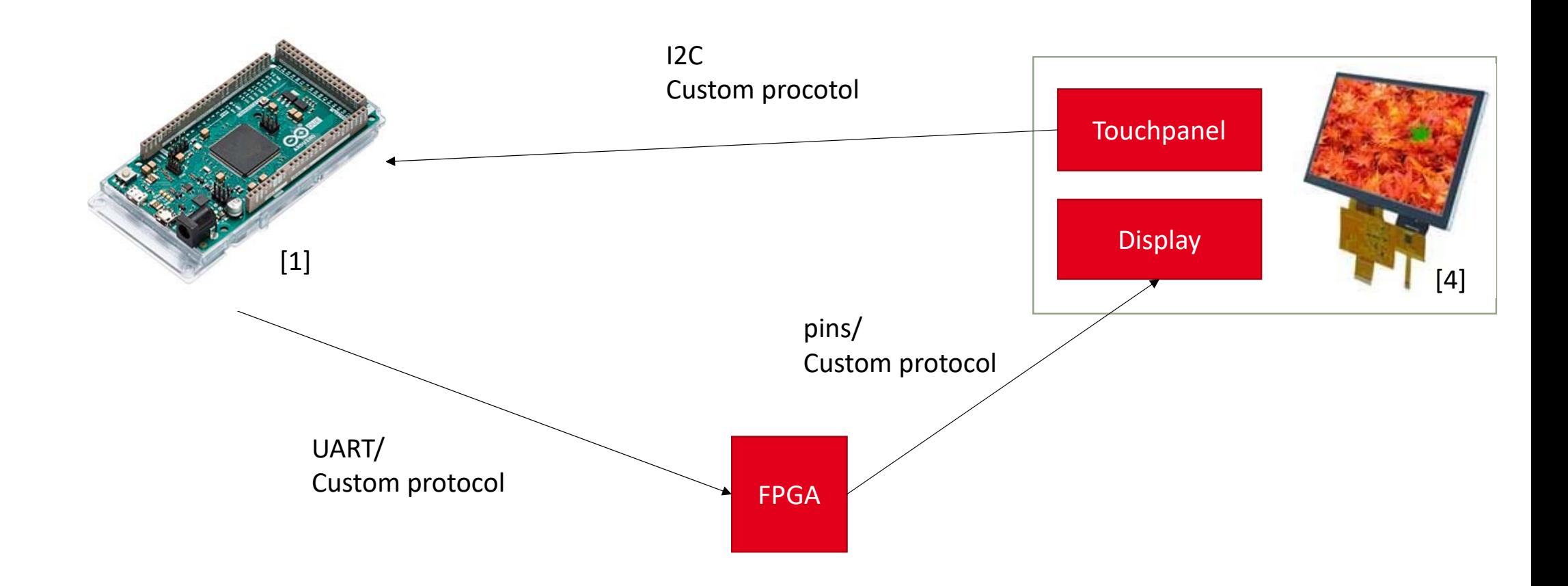

## Software – Simulation

Why do we need a simulation?

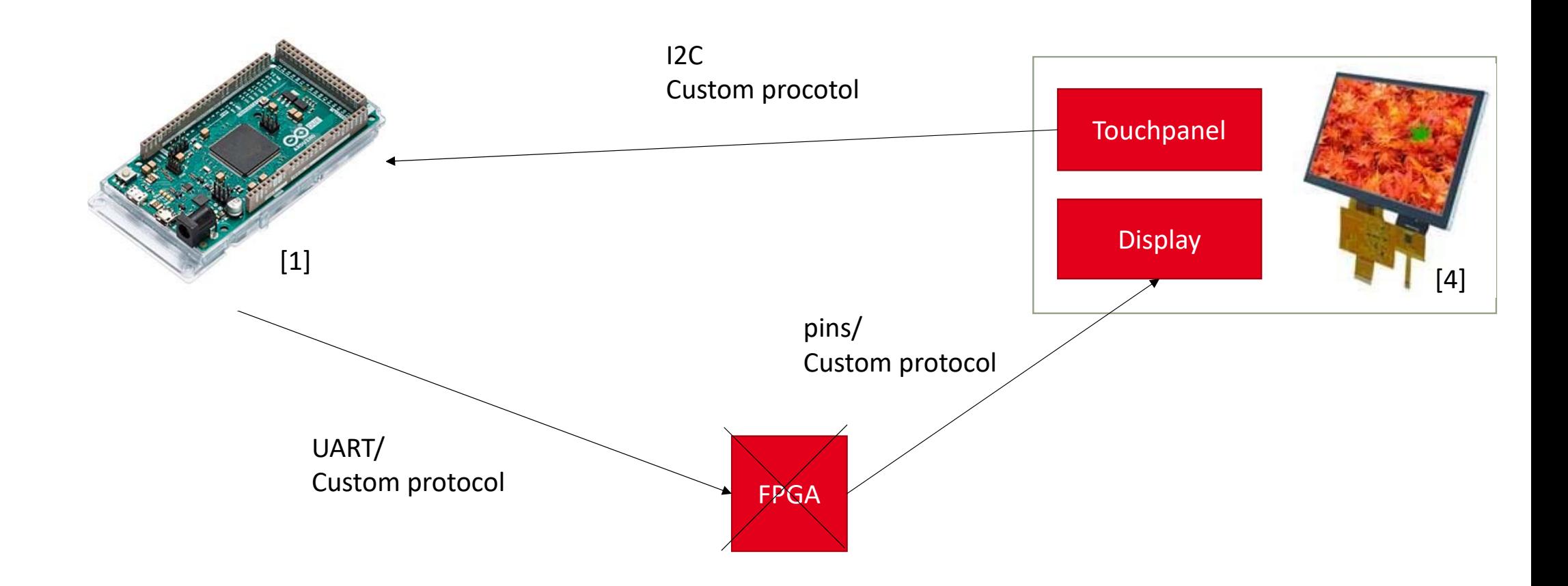

## Software ‐ Simulation

Using a Windows PC to simulate Touchscreen and Arduino

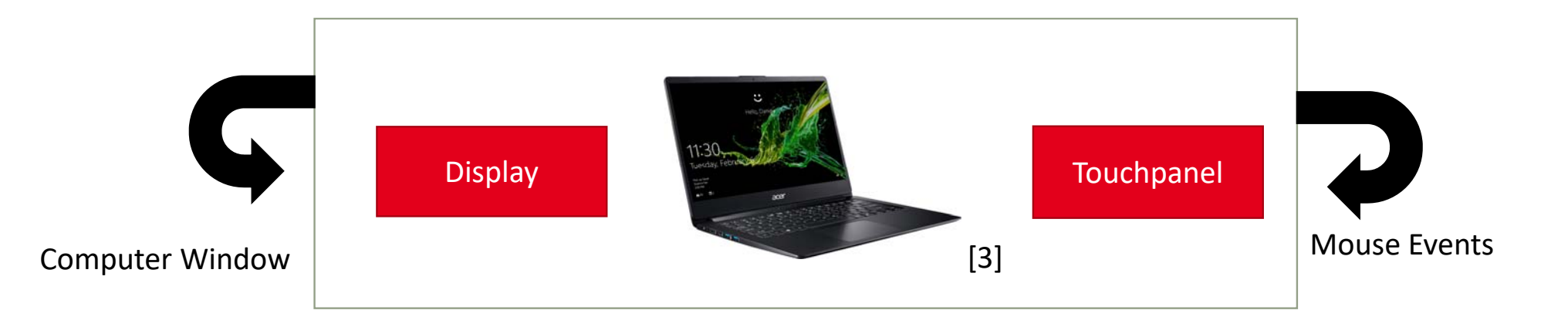

## Software – Simulation

Using a Windows PC as Display

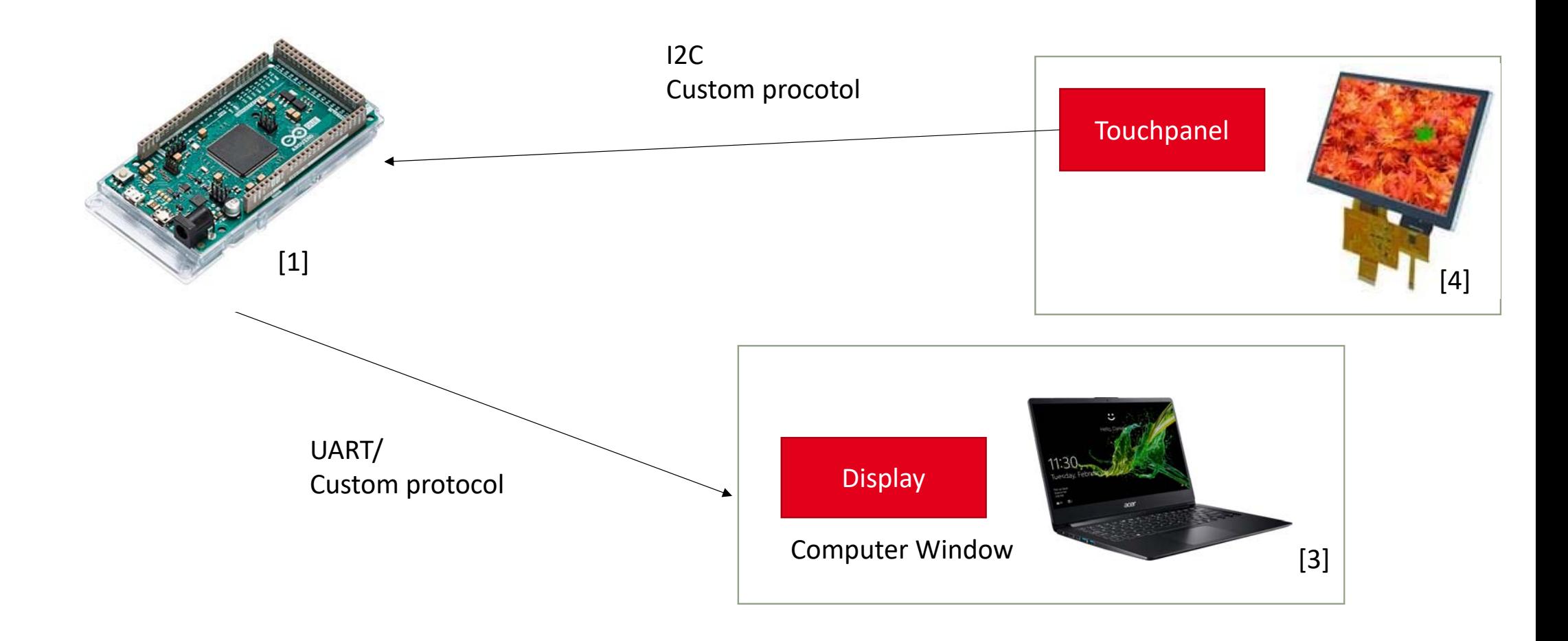

## Evaluation

How am I answering these questions now?

#### • Research setup

- Develop GUI library for given Touchscreen Display and Arduino Due
- Purpose
	- Using the Display during ES exercises
	- Investigate performance of setup
	- Explore use cases
- Goal
	- Detect Gestures reliably
	- Draw GUI Elements on Display
	- Maximize Quality of speed and memory usage
	- Derive recommendations for using the GUI library

How am I answering these questions now?

#### • Research setup

- Implemented Gesture Detection
- Created drawable GUI Elements
- Handled Touchevents
- Simulated FPGA functions on Windows PC

How am I answering these questions now?

- Goal
	- The System can detect Gestures reliably
		- Single tap, double tap, click and hold, dragging, …
	- GUI Elements on Display were implemented
		- Basic shapes, Buttons, Option groups, radio Buttons, …
	- Maximize Quality of speed and memory usage
		- Use bitmaps for faster drawing (8‐times faster)
		- Sparsely use of Component attributes
		- Library: 4% ROM storage
		- Use fastest possible serial interface of Arduino (SerialUSB)

How am I answering these questions now?

- Goal
	- Derive recommendations for using the GUI library
		- Touchscreens are very versatile and can adapt to many use cases
		- Quality of performance and memory usage are sufficient for applications without real time requirements
		- Should not be used for images/ streaming/ animations
		- Certain GUI Elements are more useful than others for Arduino (Textfields need Keyboard,…)
		- Use multiple pages instead of scrolling
		- Avoid large GUI elements
		- Avoid dynamic creation of GUI elements

How am I answering these questions now?

#### • Purpose

- Using the Display during ES exercises
	- Intuitive (OO) library
	- Easy to use for unexperienced students (Java inspired)
- Investigate performance of setup
	- I identified the fastest way to send Data to display
	- Benchmarking by using Timers for functions
- Explore use cases
	- Implemented Basic GUI Elements to be used for developing more complex GUIs
	- I could give recommendations when to use the library

## **Outlook**

#### • Next steps

- Documentation, testing
- Multi touch recognition
- Further Evaluation: Benchmarking, RAM usage

#### • Possible Extensions to the Project

- GUI
	- Layout Manager, multiple pages,…
	- Anti aliasing
- FPGA
	- Connect to FPGA
	- More complex commands to FPGA

## Questions?

## Sources ‐ Images

- [1] Arduino: <u>https://cdn-</u> reichelt.de/bilder/web/artikel\_ws/A300/ARDUINO\_DUE\_01\_NEU.jpg
- [2] FPGA:

https://www.intel.com/content/www/us/en/programmable/b/de0‐ nano‐dev‐board.html

- [3] Acer Swift 1: https://www.preis.de/produkte/Acer‐Swift‐1‐SF114‐ 32/5014185.html
- [4] Touchscreen: https://www.mouser.de/ProductDetail/ELECTRONIC-ASSEMBLY/EA‐TFT070‐84ATS?qs=f9yNj16SXrLEoCqnHqqifg%3D%3D

### Sources

- Touchscreen: https://www.reichelt.de/tft‐display‐7‐0‐154x86mm‐ 800x480‐dot‐24bit‐rgb‐pcap‐touch‐ea‐tft070‐84ats‐ p260435.html?CCOUNTRY=445&LANGUAGE=de
- Arduino: https://store.arduino.cc/arduino-due
- FPGA: https://www.digikey.de/de/product‐highlight/t/terasic‐ tech/de0‐nano‐soc